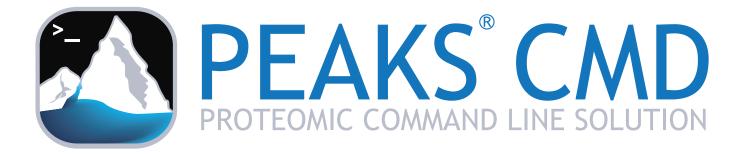

Linux User Guide December, 2015

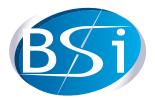

Bioinformatics Solutions Inc. www.bioinfor.com

## 1. Introduction

Liquid chromatography-tandem mass spectrometry (LC-MS/MS) based proteomics has become a routine approach in life science since the past decade. In a typical proteomics lab, vast amounts of experimental data are generated daily requiring batch analysis without manual intervention. Further, a growing number of institutions utilize analytical pipelines to perform fundamental proteomic identification tasks. To address each of these cases PEAKS CMD offers a command line-based solution for protein/peptide identification.

The following describes how to set up and configure PEAKS CMD on a Linux computer ensuring prompt sample analysis either independently or as part of a customized pipeline.

## 2. Configuration

To meet the demands of analyzing large data sets, PEAKS CMD is designed for 64 bit Linux Operating Systems (Ubuntu, Redhat, Fedora and others). The amount of disk space required depends on the size of the user datasets. The two main factors affecting PEAKS performance are CPU and RAM.

- A recommended configuration can be an Intel Core processor, 8GB RAM.
- An ideal configuration may be closer to Intel Core i7 or Xeon processors, 16GB RAM or more (or 2GB per core).

## 3. Installation

Step 0: Download the PEAKS CMD software installation package files to the intended computational resource (pipeline core or computer, or server).

There are three types of PEAKS CMD setup files, DEB, RPM, and a compressed package, for Linux users. The DEB setup file, with .deb as the extension name, is for Ubuntu or Linux distributions with Ubuntu-core (eg. Linux Mint) and it can be installed using "dpkg" command. The RPM setup file, with .rpm as the extension name, is for Red Hat or its other branches or distributions (eg. Fedora and CentOS) and it can be installed using "rpm" command. For some Linux distributions that support both DEB and RPM installation, you can select either of the packages to install PEAKS CMD. There is a third file type (.tar.gz) which is a compressed archive file for the manual installation.

In the event the installation file cannot be found, please contact <u>sales@bioinfor.com</u>. They can also assist with registration key issues.

*Step 1*: Open a Linux terminal, locate the PEAKS CMD software package directory, and run the following command to install the PEAKS CMD software.

**Case 1**: Ubuntu or Ubuntu-like Linux users \$ sudo dpkg -i peakscmd-{version}-setup.deb

Case 2: Red Hat or Red Hat-like Linux users \$ sudo dpkg -i peakscmd-{version}-setup.deb

Case 3: Any Linux users installing PEAKS CMD using the .tar.gz file \$ sudo cp peakscmd-{version}-setup.tar.gz /opt \$ cd /opt \$ sudo tar zxvf peakscmd-{version}-setup.tgz \$ cd PEAKSCMD \$ sudo ./install.sh

It is recommended to install the PEAKS CMD into /opt. However, PEAKS CMD can be installed into any other folder for convenience.

#### NOTE:

1. Users must use the **root** user or **sudo** to install the software and input the exact file name after -i or -ivh, for example, sudo dpkg -i peakscmd-{version}-setup.deb.

2. If there is a version of the PEAKS CMD software on this computer, it may be preferred to uninstall the software first before the new installation using the following commands:

Case 1: Ubuntu or Ubuntu-like users \$sudo dpkg -r peakscmd

Case 2: Red Hat or Red Hat-like users

 $sudo rpm -e PEAKSCMD-{version}-1.i386$ PEAKSCMD-{version}-1.i386 are the package names installed on the system. To identify the version number, run the command "sudo rpm -q -a | grep PEAKSCMD ".

**Case 3**: Any Linux users installing PEAKS CMD using the .tar.gz file \$ sudo rm -r /opt/PEAKSCMD \$ sudo rm -f /usr/bin/peakscmd \$ sudo rm -f /usr/bin/MassCalculator \$ sudo rm -f /usr/bin/PerformanceConfiguration \$ sudo rm -f /usr/bin/TemplateEditor

\$ sudo rm -f /usr/bin/ProjectConverter

## 4. Registering PEAKS CMD

A Linux terminal must be launched to run PEAKS CMD. Typically, a Linux terminal will start to run as shown right:

Type "peakscmd" in the terminal to run PEAKS CMD. The first time PEAKS CMD is run, it will ask for a registration key to activate the software. Run the command "peakscmd" by the root or a sudo user.

Type or paste in the registration key acquired from a BSI sales representative.

Usage information will be shown if the registration is successful.

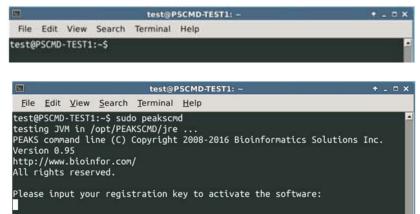

| test@PSCMD-TEST1: ~                                                                                                    | <b>^</b> _ |     | < |
|----------------------------------------------------------------------------------------------------|------------|-----|---|
| <u>F</u> ile <u>E</u> dit <u>V</u> iew <u>S</u> earch <u>T</u> erminal <u>H</u> elp                                                                                                    |            |     |   |
| http://www.bioinfor.com/<br>All rights reserved.                                                                                                    |            |     | • |
| Usage:<br>peakscmd -i rawfile  -s Asample.txt  -d ListPath [-c CMDtemplate.xml] [-o<br>ath] [-p projectPath]                                                                                                    | resu       | ltP |   |
| Options:<br>-c project template file in XML, including description or<br>ers of project, procecure, export filters and export file formats.<br>the default template file is /root/PEAKS_CMD_TEMPLATE/C<br>ate.xml                           |            |     |   |
| -i input data file, this is exclusive to -s and -d<br>-s input sample list file, the file lists the file names of<br>files in different lines, this is exclusive to -i and -d<br>-d input the directory which has the sample list files whi |            |     |   |
| the data files, this is exclusive to -i and -s<br>-o export location or directory, the default location is /<br>aksCMD export/(projectname)                                                                                                 |            |     |   |
| EAKS_CMD_PROJECT<br>-h get the above argument infomation                                                                                                    | /гоо       | t/P |   |
| NOTE: if some optional arguments are empty or not valid, the system will u<br>default.                                                                                                    | se t       | he  |   |
|                                                                                                    |            |     | - |

#### 5. Using PEAKS CMD

Performing protein/peptide identification using PEAKS CMD requires two steps: 1) generating a template file and 2) running PEAKS CMD software with a template file.

## 5.1 Generating a Template File

The PEAKS CMD Workflow, including configurations of MS file loading, search types, parameters, protein/peptide filtration, and result exporting, is customized by users and stored in a template file. To run PEAKS CMD tasks, users must first create a new (or edit an existing) template file. A GUI-based editor, TemplateEditor, is provided to create or edit template files. Users can launch the editor by typing the command "TemplateEditor" on terminal. The editor will appear as presented:

Template File
Current template: [home/xwei/PEAKS\_CMD\_TEMPLATE/CMDTemplate.xml Browse.. Experiment Sample Orbitrap (Orbi-Trap) Trypsin CID CID Orbitrap (Orbi-Trap) Trypsin Remove All Remove Workflow De novo Database search Parameters Filters Export Error Toleran Precursor mass: 0.1 Da 💌 using monoisotopic mass 💌 Fragment ion: 0.2 Da Specified by each sample ▼ New Allow non-specific cleavage at one 💌 end of the peptide. 3 Maximum missed cleavages per peptide: PTM Set PTM Remove Switch type Maximum allowed variable PTM per peptide 3 Database Select database Database: uu ▼ View Paste sequence Taxa: ral Options Estimate FDR with decoy-fusion. Find unspecified PTMs and common mutations with PEAKS PTM Advanced Settings Find more mutations with SPIDER Save Cancel

PEAKS CMD Te

**Step 1:** Create or edit the template file in the "Template File" section. The path shown in the "Current Template" text field is the default path to save a template file. Users can also save template files in a preferred directory and with different files name by clicking "Browse…".

**Step 2:** Add or remove samples in the "Experiment" section. PEAKS CMD supports analyzing an experiment consisting of multiple samples; add a sample by clicking the "Add sample" or remove selected samples by clicking the "Remove" button. Clicking the "Remove All" button removes all the samples listed in the experiment.

**NOTE:** Adding sample files in this step is not necessary. Users only need to set the sample numbers and names for the experiment.

|                 |                          | PEAKS CMD TO       | emplate Editor               |          |            | *.m          |
|-----------------|--------------------------|--------------------|------------------------------|----------|------------|--------------|
| emplate File    |                          |                    |                              |          |            |              |
| Current templa  | te: Uhome/wei/           | PEAKS CMD TEMPLATE | CMDTemplate.sml              |          |            | Browse       |
|                 |                          |                    |                              |          |            |              |
| xperiment       |                          |                    | 11 1949                      |          | 12         |              |
| Sam             | ple                      | Enzyme             |                              | strument | + CID      | Fragment     |
| A Sample1       |                          | Trypsin<br>Trypsin | Orbitrap (0     Orbitrap (0) |          | - CID      | -            |
| + Add sample    |                          |                    | ordentup to                  | non-maps | True       |              |
|                 |                          |                    |                              |          |            |              |
|                 | Remove                   |                    |                              | Remo     | ve All     |              |
|                 | nemore                   |                    |                              | rie in i |            |              |
| De novo         | 4                        | Ope                | n                            |          | + = ×      |              |
| Parameters      | Lashing Ind.             | EAKS CMD TEMPLA    | -                            |          | 000        |              |
| Error Tolerance | rook lu:                 | EARS_CMD_TEMPLA    | TE                           |          | -0.00      |              |
| Precursor mas   |                          | ate.xml            |                              |          |            | Da           |
|                 |                          |                    |                              |          |            |              |
| Enzyme          |                          |                    |                              |          |            |              |
| Specified by e  |                          |                    |                              |          |            | ▼ New        |
| Allow non-spec  |                          |                    |                              |          |            |              |
| Maximum missed  |                          |                    |                              |          |            |              |
|                 |                          |                    |                              |          |            |              |
| РТМ             | 1                        |                    |                              |          |            |              |
|                 | File Name:               | ttt                |                              |          |            | Set PTM      |
|                 |                          |                    |                              |          |            | Remove       |
|                 | Files of Type: All Files |                    |                              |          |            | Switch type  |
|                 |                          |                    |                              | open     | ancel      | awacatype    |
|                 |                          |                    |                              | spen 1   | uncon      |              |
|                 |                          |                    |                              |          |            |              |
| Maximum allow   | ed variable PT           | 4 per peptide 3    |                              |          |            |              |
|                 |                          | the helicar [ -1-] |                              |          |            |              |
| Database        |                          |                    |                              |          |            |              |
| Select datab    | base Database            | e luu              |                              |          |            | View         |
| O Paste seque   | nce Taxi                 | c fail aprocess    |                              |          | 1          | et/View Laxa |
| General Options |                          |                    |                              |          |            |              |
|                 | B with decov-fi          | islon O            |                              |          |            |              |
|                 |                          |                    |                              |          |            | _            |
| Estimate FD     |                          |                    | with PEAKS PTM               | Advance  | d Settings |              |
|                 | ified PTMs and           | common mutations   |                              |          |            |              |
| Estimate FD     |                          |                    |                              |          |            |              |
| Estimate FD     |                          |                    |                              |          |            |              |

*Step 3*: Select a task for PEAKS CMD. Currently two types of PEAKS CMD tasks are provided in the "Workflow" section: 1) "De novo" for *de novo* sequencing, and 2) "Database Search" for PEAKS database search.

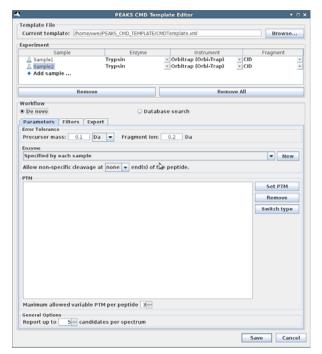

**Step 4**: Configure PEAKS CMD task parameters. Typically, *de novo* sequencing and database searching require slightly different parameter configurations. The following steps demonstrate how to configure the parameters required in *de novo* sequencing and database searching, respectively.

*Option 4.1*: Check the "De novo" radio button.

|                                                                | PEAKS CMD            | Template Editor                               | + 0                              |
|----------------------------------------------------------------|----------------------|-----------------------------------------------|----------------------------------|
| emplate File<br>Current template: /home                        | AWAUPEAKS CMD TEMPI  | ATE/CMDTemplate yml                           | Browse                           |
|                                                                | ANGL'ENCO_UND_TEMPU  | ere cost employeani                           | browse                           |
| sample                                                         | Enzyme               | Instrument                                    | Fragment                         |
| Add sample                                                     | Trypsin<br>Trypsin   | Orbitrap (Orbi-Trap)     Orbitrap (Orbi-Trap) | v CID v                          |
| Rem                                                            | ove                  | Rei                                           | move All                         |
| orkflow<br>De novo                                             |                      | atabase search                                |                                  |
| Parameters Filters F<br>irror Tolerance<br>Precursor mass: 0.1 | Da 💌 Fragment        | ion: 0.2 Da                                   |                                  |
| nzyme<br>Specified by each sample                              | 9                    |                                               | - New                            |
| Allow non-specific cleava                                      |                      | at the pantide                                |                                  |
| TM                                                             | ge at none 🕶 enuts   | or twe peptide.                               |                                  |
|                                                                |                      |                                               | Set PTM<br>Remove<br>Switch type |
| Maximum allowed variabl                                        | e PTM per peptide 3  | -                                             |                                  |
| General Options<br>Report up to 5÷ can                         | didates per spectrum |                                               |                                  |
|                                                                |                      |                                               |                                  |
|                                                                |                      |                                               | Save Cancel                      |

*Step 4.1.1*: Configure the *de novo* sequencing parameters under the "Parameters" tab.

|                                                                               | PEAKS CMD 1                                                    | femplate Editor                               | + 0                              |
|-------------------------------------------------------------------------------|----------------------------------------------------------------|-----------------------------------------------|----------------------------------|
| Femplate File<br>Current template:                                            | /home/wei/PEAKS CMD TEMPLAT                                    | E/CMDTemplate.xml                             | Browse                           |
| xperiment                                                                     |                                                                |                                               |                                  |
| Sample<br>Sample1<br>Sample2<br>Add sample                                    | Enzyme<br>Trypsin<br>Trypsin                                   | Orbitrap (Orbi-Trap)     Orbitrap (Orbi-Trap) | CID CID                          |
|                                                                               | Remove                                                         | Remo                                          | ve All                           |
| Vorkflow<br>De novo<br>Parameters Filte<br>Error Toléfance<br>Precursor mass: |                                                                | tabase search                                 |                                  |
| Enzyme                                                                        |                                                                |                                               |                                  |
| Specified by each                                                             | sample                                                         |                                               | ▼ New                            |
| Allow non-specific                                                            | cleavage at none 💌 end(s) c                                    | of the peptide.                               |                                  |
|                                                                               |                                                                |                                               | Set PTM<br>Remove<br>Switch type |
| General Options                                                               | variable PTM per peptide 3++++++++++++++++++++++++++++++++++++ | ]                                             |                                  |
|                                                                               |                                                                |                                               | Save Cancel                      |

Step 4.1.2: Set the *de novo* sequencing result filter under the "Filters" tab.

| Current template: [http://www.commonscience.com/commonscience.com/commonscience.com/commonscience.com/commonscience.com/commonscience.com/commonscience.com/com/com/com/com/com/com/com/com/com/ | ome/wwel/PEAKS_CMD_TEMPL/<br>Enzyme<br>Trypsin<br>Trypsin |                                                       | Browse     |
|----------------------------------------------------------------------------------------------------|-----------------------------------------------------------|-------------------------------------------------------|------------|
| Experiment<br>Sample<br>A Sample1<br>A Sample2                                                                                                    | Enzyme<br>Trypsin<br>Trypsin                              | Orbitrap (Orbi-Trap) CID                              |            |
| Sample                                                                                                    | Trypsin<br>Trypsin                                        | <ul> <li>Orbitrap (Orbi-Trap)</li> <li>CID</li> </ul> | Fragment   |
| ☐ Sample1<br>☐ Sample2                                                                                                    | Trypsin<br>Trypsin                                        | <ul> <li>Orbitrap (Orbi-Trap)</li> <li>CID</li> </ul> | Fragment * |
|                                                                                                    |                                                           |                                                       |            |
| R                                                                                                    | emove                                                     | Remove All                                            |            |
| Workflow                                                                                                    |                                                           |                                                       |            |
| De novo                                                                                                    | D                                                         | atabase search                                        |            |
| Parameters Filters<br>De novo ALC (%) ≥ 5                                                                                                    | Export                                                    |                                                       |            |
|                                                                                                    | 4                                                         |                                                       |            |
|                                                                                                    |                                                           | 5                                                     | ave Cancel |

*Step 4.1.3*: Select the files required for export under the "Export" tab.

| ,                                            | PEAKS CMD Te                  | mplate Editor                                | • 0         |
|----------------------------------------------|-------------------------------|----------------------------------------------|-------------|
| Template File                                |                               |                                              |             |
| Current template: /home/www                  | VPEAKS_CMD_TEMPLATE           | /CMDTemplate.xml                             | Browse      |
| Experiment                                   |                               |                                              |             |
| Sample<br>A Sample1<br>Sample2<br>Add sample | Trypsin<br>Trypsin<br>Trypsin | orbitrap (Orbi-Trap)<br>Orbitrap (Orbi-Trap) | CID STORES  |
| Remove                                       |                               | Remo                                         | ove All     |
| Workflow                                     |                               |                                              |             |
| De novo                                      | O Data                        | abase search                                 |             |
| Parameters Filters Expo                      | ort                           |                                              |             |
| ☑ De novo peptides                           | (de novo peptides             | .csv)                                        |             |
| 🖌 De novo peptides - pepxn                   | de novo peptides              | .xml)                                        |             |
| All de novo candidates                       | (all de novo candio           | iates.csv)                                   |             |
| All peptide features                         | (peptide features.            | csv)                                         |             |
|                                              |                               |                                              |             |
|                                              |                               |                                              | Save Cancel |

*Option 4.2*: Check the "Database search" radio button.

|                                                                                                    | PEA                                         | KS CMD Ten   | plate Editor                                         |            |              | + 0                     |
|----------------------------------------------------------------------------------------------------|---------------------------------------------|--------------|------------------------------------------------------|------------|--------------|-------------------------|
| Template File                                                                                                    |                                             |              |                                                      |            |              |                         |
| Current template:                                                                                                  | /home/wei/PEAKS_CM                          | D_TEMPLATE/C | MDTemplate.xml                                       |            |              | Browse                  |
| Experiment                                                                                                    |                                             |              |                                                      |            |              |                         |
| Sample                                                                                                    |                                             | Enzyme       |                                                      | strument   |              | Fragment                |
| A Sample1                                                                                                    | Trypsin<br>Trypsin                          |              | <ul> <li>Orbitrap (0</li> <li>Orbitrap (0</li> </ul> |            | - CID<br>CID | -                       |
| Add sample                                                                                                    |                                             |              | _ orbitrup to                                        | //biritup/ | - Cib        | -                       |
|                                                                                                    |                                             |              |                                                      |            |              |                         |
|                                                                                                    | Remove                                      |              |                                                      | Remo       | we All       |                         |
| Workflow                                                                                                    |                                             |              |                                                      |            |              |                         |
| De novo                                                                                                    |                                             | 🗨 Datab      | ase search                                           |            |              |                         |
| Parameters Filt                                                                                                    | ers Export                                  | 145          |                                                      |            |              |                         |
| Error Tolerance                                                                                                    |                                             |              |                                                      |            |              |                         |
| Precursor mass:                                                                                                    | 0.1 Da 💌 usir                               | ig monoisot  | opic mass 👻                                          | Fragment i | on: 0.2      | Da                      |
| Enzyme                                                                                                    |                                             |              |                                                      |            |              |                         |
| Specified by each                                                                                                  | sample                                      |              |                                                      |            |              | <ul> <li>New</li> </ul> |
| Allow non-specific                                                                                                 | desvage at one                              | end of the   | nentide                                              |            |              |                         |
|                                                                                                    |                                             |              | peptide.                                             |            |              |                         |
| Maximum missed cle                                                                                                 | avages per peptide:                         | 3 -          |                                                      |            |              |                         |
| РТМ                                                                                                    |                                             |              |                                                      |            |              |                         |
|                                                                                                    |                                             |              |                                                      |            |              | Set PTM                 |
|                                                                                                    |                                             |              |                                                      |            |              | Remove                  |
|                                                                                                    |                                             |              |                                                      |            |              | Switch type             |
|                                                                                                    |                                             |              |                                                      |            | -            | Sincartype              |
|                                                                                                    |                                             |              |                                                      |            |              |                         |
|                                                                                                    |                                             |              |                                                      |            |              |                         |
| Maximum allowed                                                                                                    | variable PTM per per                        | tide 3 :     |                                                      |            |              |                         |
| Database                                                                                                    |                                             |              |                                                      |            |              |                         |
|                                                                                                    | e Database; uu                              |              |                                                      |            |              | view                    |
| Select databas                                                                                                    |                                             |              |                                                      |            |              |                         |
|                                                                                                    | B Taxar all mar                             |              |                                                      |            | 6            | at Allow taxa           |
| O Paste sequence                                                                                                   | e Taxa: all spec                            |              |                                                      |            | S            | et/View taxa            |
| <ul> <li>Paste sequence</li> <li>General Options</li> </ul>                                                        |                                             |              |                                                      |            | S            | et/View taxa            |
| <ul> <li>Paste sequence</li> <li>General Options</li> </ul>                                                        | e Taxa: al spec                             |              |                                                      |            |              | et/View taxa            |
| ○ Paste sequenc<br>General Options<br>▼ Estimate FDR w                                                             |                                             |              | ith PEAKS PTM                                        | Advanced   | 5 Settings   | et/View taxa            |
| <ul> <li>○ Paste sequence</li> <li>General Options</li> <li>✓ Estimate FDR w</li> <li>○ Find unspecifie</li> </ul> | ith decoy-fusion. 🛛                         |              | ith PEAKS PTM                                        | Advanced   |              | et/View taxa            |
| <ul> <li>○ Paste sequence</li> <li>General Options</li> <li>✓ Estimate FDR w</li> <li>○ Find unspecifie</li> </ul> | ith decoy-fusion. <table-cell></table-cell> |              | ith PEAKS PTM                                        | Advanced   |              | et/View taxa            |

Step 4.2.1: Configure the database search parameters under the "Parameters" tab. Users can also choose to expand their search by utilizing PEAKS PTM and SPIDER. To do this check the "Find unspecified PTMs and common mutations with PEAKS PTM" and "Find more mutations with SPIDER" buttons at the bottom of the window.

Configure the protein sequence database in the "Database" section under the "Parameters" tab. A protein sequence database is necessary for performing the PEAKS database search. Users can either select one of the existing protein databases created in a previous search or create a new database entry from a FASTA file.

Current template: /home el/PEAKS\_CMD\_TEMPLATE/CMDTemplate.xm Browse. Experiment Sample Enzyme Add sample ... Trypsin · Orbitrap (Orbi-Trap) · CID Orbitrap (Orbi-Trap) Trypsin Remove Remove All Workflow Database search O De novo Parameters Filters Export or Toler Precursor mass: 0.1 Da v using monoisotopic mass v Fragment ion: 0.2 Da Enzyme Specified by each sample ▼ New Allow non-specific cleavage at one 💌 end of the peptide. Maximum missed cleavages per peptide: 3 РТМ Set PTM Remove Switch type Maximum allowed variable PTM per peptide 3 Database Select database Database: uu ▼ View O Paste sequence Taxa: General Options Estimate FDR with decoy-fusion. Q Find unspecified PTMs and common mutations with PEAKS PTM Advanced Settings Find more mutations with SPIDER Save Cancel

PEAKS CMD Template Editor

Template File

If there is no database entry in the list, users must first click the "View" button and create a database through the prompts in a pop-up "Database Info" dialog by then clicking the "New" button. Otherwise, users can simply select an existing database entry for the subsequent data analysis. Note that users can always click the "View" button to modify an existing database entry in PEAKS CMD.

|                   |                | PEAKS CMD                               | Template Editor    |                                                              |            |             | + 13  |
|-------------------|----------------|-----------------------------------------|--------------------|--------------------------------------------------------------|------------|-------------|-------|
| emplate File      |                |                                         |                    |                                                              |            | -           |       |
| Current template  | ht home/kwe    | VPEAKS_CMD_TEMPLAT                      | E/CMDTemplate.xr   | nl                                                           |            | Brow        | se    |
| operiment         |                | 1                                       |                    |                                                              | 1011       |             |       |
| Samp<br>A Sample1 | le             | Enzyme                                  |                    | (Orbi-Trap)                                                  | - CID      | Fragment    |       |
| A Sample2         |                | Trypsin                                 |                    | (Orbi-Trap)                                                  | CID        |             | 1     |
| + Add sample      |                |                                         |                    |                                                              |            |             | 10    |
|                   | Demons         |                                         |                    | 0                                                            |            |             | _     |
| -                 |                | Databa                                  | ase Info           |                                                              |            | • D X       |       |
| of FASTA format   | database:      | NCBI nr                                 | - Validate         | Database                                                     | Export     | Decoy DB    |       |
| Basic Option      | 15             |                                         |                    |                                                              |            |             |       |
| Pa Database n     | ame: uu        |                                         |                    |                                                              |            | Validated   |       |
| Path: mome        | /wei/databas   | A                                       |                    | Browse                                                       | or D       | ownload     |       |
|                   |                |                                         |                    | 0104194                                                      |            |             | -     |
| EST data          | base           |                                         |                    |                                                              |            |             |       |
| Rule to pars      |                | a Title Format<br>/id from FASTA title: |                    |                                                              |            |             | w     |
| (g/(g//d*))       |                |                                         |                    |                                                              |            |             |       |
| a Rule to par     | e descriptio   | n from FASTA title:                     |                    |                                                              |            |             |       |
| TI (15+1(.*))     |                |                                         |                    |                                                              |            |             |       |
| Accession/ie      | URL:           |                                         |                    |                                                              |            |             |       |
| http://www.n      | bi.nlm.nih.gov | /entrez/viewer.fcgi?db                  | =protein&val=      | <acc< td=""><td>ession/ID&gt;</td><td></td><td>F</td></acc<> | ession/ID> |             | F     |
| Delimiter:        |                |                                         |                    | 10.00000                                                     |            |             |       |
| Taxonomy O        | ptions         |                                         |                    |                                                              |            |             | 6     |
| taxonid           |                |                                         |                    | Brow                                                         | vse D      | ownload     |       |
| taxdmp            |                |                                         |                    | Broy                                                         | vse D      | ownload     |       |
| M                 |                |                                         |                    | LUZICAS                                                      |            |             |       |
|                   |                |                                         |                    | New                                                          | Save       | Cancel      |       |
| elect datab       |                | 1                                       |                    |                                                              |            |             | -     |
|                   |                | se: uu                                  |                    |                                                              |            | - 1         | ew    |
| O Paste sequer    | ice Tai        | cat (all to loss)                       |                    |                                                              |            | Set/View ta | (â    |
| Seneral Options   |                |                                         |                    |                                                              |            |             |       |
| Estimate FDR      | with decoy-    | fusion. 😡                               |                    |                                                              |            |             |       |
| Find unspecif     | ied PTMs an    | d common mutation                       | s with PEAKS PT    | Advance                                                      | ed Setting |             |       |
| T                 |                |                                         | a man - Chica - In | Advance                                                      | o setting  |             |       |
| Find more mu      | tations with   | SPIDER                                  |                    |                                                              |            |             |       |
|                   |                |                                         |                    |                                                              |            | we c        | ancel |
|                   |                |                                         |                    |                                                              |            |             |       |

*Step 4.2.1*: Set the database search result filter under the "Filters" tab.

| l                 | PEAKS CMD T                  | emplate Editor                                                         | + 0         |
|-------------------|------------------------------|------------------------------------------------------------------------|-------------|
| Template File     |                              |                                                                        |             |
| Current template: | /home/xwei/PEAKS_CMD_TEMPLAT | E/CMDTemplate.>ml                                                      | Browse      |
| Experiment        |                              |                                                                        |             |
| Sample            | Enzyme                       | Instrument                                                             | Fragment    |
| A Sample1         | Trypsin<br>Trypsin           | <ul> <li>Orbitrap (Orbi-Trap)</li> <li>Orbitrap (Orbi-Trap)</li> </ul> | - CID       |
| + Add sample      | Trypsin                      |                                                                        |             |
|                   |                              |                                                                        |             |
|                   | Remove                       | Remov                                                                  | ve All      |
| Workflow          |                              |                                                                        |             |
| De novo           | Dat                          | abase search                                                           |             |
| Parameters Filte  | ers Export                   |                                                                        |             |
| Peptides € FDR ≤  | i 1.0 % ○ -10lgP ≥           | 15.0                                                                   |             |
| Proteins -10lgP ≥ | 20.0 and unique peptides     | ≥ 0                                                                    |             |
|                   |                              |                                                                        |             |
|                   |                              |                                                                        |             |
|                   |                              |                                                                        |             |
|                   |                              |                                                                        |             |
|                   |                              |                                                                        |             |
|                   |                              |                                                                        |             |
|                   | l⊋-                          |                                                                        |             |
|                   |                              |                                                                        |             |
|                   |                              |                                                                        |             |
|                   |                              |                                                                        |             |
|                   |                              |                                                                        |             |
|                   |                              |                                                                        |             |
|                   |                              |                                                                        |             |
|                   |                              |                                                                        |             |
|                   |                              |                                                                        |             |
|                   |                              |                                                                        |             |
|                   |                              |                                                                        |             |
|                   |                              |                                                                        |             |
|                   |                              |                                                                        |             |
|                   |                              |                                                                        |             |
|                   |                              |                                                                        |             |
|                   |                              |                                                                        |             |
|                   |                              |                                                                        |             |
|                   |                              |                                                                        |             |
|                   |                              |                                                                        |             |
|                   |                              |                                                                        |             |
|                   |                              |                                                                        |             |
|                   |                              |                                                                        | Save Cancel |

Step 4.2.2: Select the files required for export under the "Export" tab.

|                        | PEAKS             | CMD Temp          | late Editor                              |                         |          | • •  |
|------------------------|-------------------|-------------------|------------------------------------------|-------------------------|----------|------|
| Template File          |                   |                   |                                          |                         |          |      |
| Current template: /hom | e/xwei/PEAKS_CMD_ | TEMPLATE/CM       | DTemplate.xml                            |                         | Brows    | e    |
| xperiment              |                   |                   |                                          |                         |          |      |
| Sample                 |                   | nzyme             | Instrument                               |                         | Fragment | -    |
| A Sample1              | Trypsin           |                   | <ul> <li>Orbitrap (Orbi-Trap)</li> </ul> | <ul> <li>CID</li> </ul> | Theymon  | ¥    |
| A Sample2              | Trypsin           |                   | <ul> <li>Orbitrap (Orbi-Trap)</li> </ul> | CID                     |          | *    |
| + Add sample           |                   |                   |                                          |                         |          |      |
| Ren                    | nove              |                   | Rem                                      | ove All                 |          |      |
|                        | 1040              |                   | TVC III                                  | 776 All                 |          |      |
| Vorkflow<br>De novo    |                   | Databa            | en en arch                               |                         |          |      |
|                        |                   | · Databa          | se search                                |                         |          |      |
|                        | Export            | de controller e a |                                          |                         |          | -    |
| ✓ Proteins             |                   | (proteins.o       |                                          |                         |          |      |
| Supporting peptides    |                   |                   | eptides.csv)                             |                         |          |      |
| DBSearch peptides      |                   | (peptides.        | csv)                                     |                         |          |      |
| DB search peptide-sp   | pectrum matches   | (DB search        | psm.csv)                                 |                         |          |      |
| 🕑 Proteins - fasta     |                   | (proteins.f       | asta)                                    |                         |          |      |
| Peptides - pepxml      |                   | (peptides.)       | pep.xml)                                 |                         |          |      |
| Peptides - pepxml for  | r Syvline         | (peptide.p        | ep.xml, data.mzxml)                      |                         |          |      |
| Peptides - mzidentm    | (1.0.0)           | (peptides_        | 1_0_0.mzid)                              |                         |          |      |
| Peptides - mzidentm    | (1.1.0)           | (peptides         | 1 1 0.mzid)                              |                         |          |      |
|                        |                   | de cherene a      |                                          |                         |          |      |
|                        |                   |                   |                                          |                         |          |      |
|                        |                   |                   |                                          |                         |          |      |
|                        |                   |                   |                                          |                         |          |      |
|                        |                   |                   |                                          |                         |          |      |
|                        |                   |                   |                                          |                         |          |      |
|                        |                   |                   |                                          |                         |          |      |
|                        |                   |                   |                                          |                         |          |      |
|                        |                   |                   |                                          |                         |          |      |
|                        |                   |                   |                                          |                         |          |      |
|                        |                   |                   |                                          |                         |          |      |
|                        |                   |                   |                                          |                         |          |      |
|                        |                   |                   |                                          |                         | _        |      |
|                        |                   |                   |                                          | Sa                      | ve Ca    | ncel |

Step 5: Click the "Save" button to save the template file and close the TemplateEditor.

**NOTE:** If the Linux server or computer does not have a GUI or desktop environment, it is recommended to run the "TemplateEditor" on a computer (Linux or Windows) with a GUI to generate the template file, then copy or upload the template file into the Linux server and use it. In step 4.2.1, the absolute path must be input for database entry on Linux server. This is also true on the Windows version TemplateEditor. Be sure to use the separator "/" for Linux, not "\" which is used for Microsoft Windows.

# 5.2 Running PEAKS CMD with a Template File

PEAKS CMD supports seven arguments. Running PEAKS CMD with the argument "-h" or File Edit View Search Terminal Help xwei@PSCMD-TEST1:~\$ peakscmd -h PEAKS command line (C) Copyright 2008-2016 Bioinformatics Solutions Inc. "-H" generates the list of six valid arguments as Version 0.95 http://www.bioinfor.com/ All rights reserved. shown below: Among the seven arguments, -i or -s or -d are Usage: peakscmd -i rawfile |-s Asample.txt |-d ListPath [-c CMDtemplate.xml] [-o resultPath] [ -p projectPath] mandatory for adding the sample spectra data and are mutually exclusive. A user will then choose one Options: -c project template file in XML, including description or parameters of project, procecure, export filters and export file formats.
 the default template file is /home/xwei/PEAKS\_CMD\_TEMPLATE/CMDTemplate of them and specify the required files or file lists. The directory followed by -d must contain the e.xml sample list files with extensions .txt, which list the data files in different lines. All other arguments are optional. If the input values for some of the optional arguments are not -p AKS CMD PROJECT valid, PEAKS CMD will use the pre-specified default values. wei@PSCMD-TEST1:~\$ Two examples of using the -i and -s arguments are shown below: Using the -i argument for loading only one

- Using the -i argument for loading only one data file:
  - \$ peakscmd -c /home/test/template/exp1.xml -i /home/test/data/protein1.mzML
- Using the -s argument for loading multiple data files for one sample:
   \$ peakscmd -c /home/test/template/exp1.xml -s /home/test/slist/exp1.txt

Where exp1.txt is a text-based file containing the absolute paths of mass spectral files line-by-line as shown below:

/home/test/data/pr1.mzML /home/test/data/pr2.mzML /home/test/data/pr4.mzML

When using the -d argument, the number of the sample files in the directory following -d must be identical to the number of the samples in template file generated by the TemplateEditor. An example of using the -d argument with multiple sample files is shown below:

\$ peakscmd -c /home/test/template/exp\_multiple.xml -d /home/test/slist

Listing all the files in the folder /home/test/slist shows the following:

\$ ls -l /home/test/slist
-rwxrw-rw- 1 test test 7088 Dec 4 13:48 Sample1.txt
-rwxrw-rw- 1 test test 5034 Dec 4 13:48 Sample2.txt

Each sample file, eg. Sample1.txt, may contain multiple mass spectral files: /home/test/data/T1\_pr12.mzML /home/test/data/T2\_pr25.mzML /home/test/data/T1\_pr33.mgf

If values are not specified for the optional arguments the default template file is used automatically, the project is saved into a default folder, and the results is exported into a default folder. The absolute path of the default template file is \$HOME/PEAKS\_CMD\_TEMPLATE/CMDTemplate.xml, the default project location for is \$HOME/PEAKS\_CMD\_PROJECT, and the default directory of the exporting files is \$HOME/PeaksCMD\_export/project\_name. PEAKS CMD supports multiple types of text-based spectral data files, eg. PKL, MGF, mzXML, and mzML.